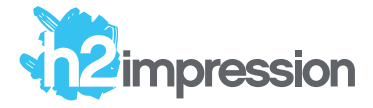

# Tout savoir sur l'impression avec des encres métalliques.

À lire avec attention !

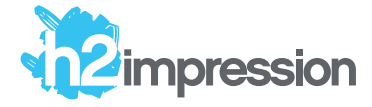

## Préambule

Ceci est un tutoriel à lire avec attention : l'utilisation d'un logiciel de graphisme vectoriel avancé est obligatoire pour réaliser un fichier contenant des tons métalliques (Illustrator, Indesign et Inkscape un logiciel gratuit).

Les tarifs présentés sur notre site internet sont étudiés pour une couverture maximale de 50% de votre support avec une encre métallique.

Au-delà de 50% de couverture, l'établissement d'un devis est nécessaire, merci alors de nous contacter avec vos fichiers et le % de recouvrement de la surface du support.

Nos graphistes sont à votre disposition pour créer ou mettre aux normes vos fichiers. Rendez-vous dans la partie «Studio de création» de notre site internet pour tout connaître sur le travail à effectuer, les délais et les tarifs.

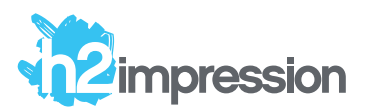

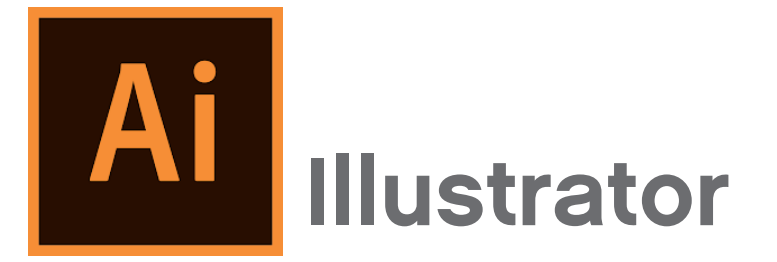

Ce qu'il faut savoir dans Illustrator pour la gestion de la 5ème couleur

Création d'une couleur nommée "Gold" ou "Silver" dans le nuancier

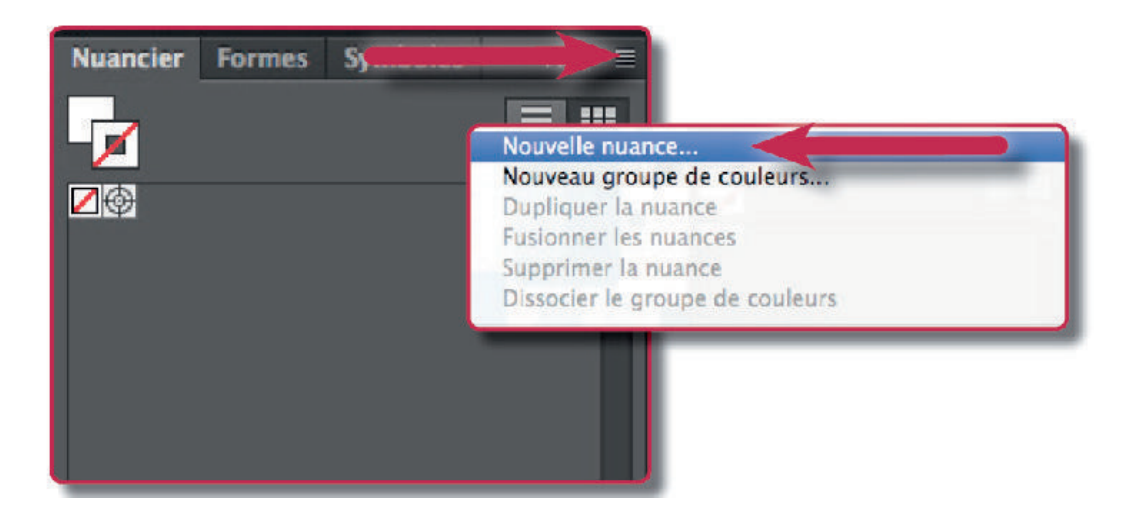

Respecter le nom de la couleur nommé "Gold" ou "Silver"

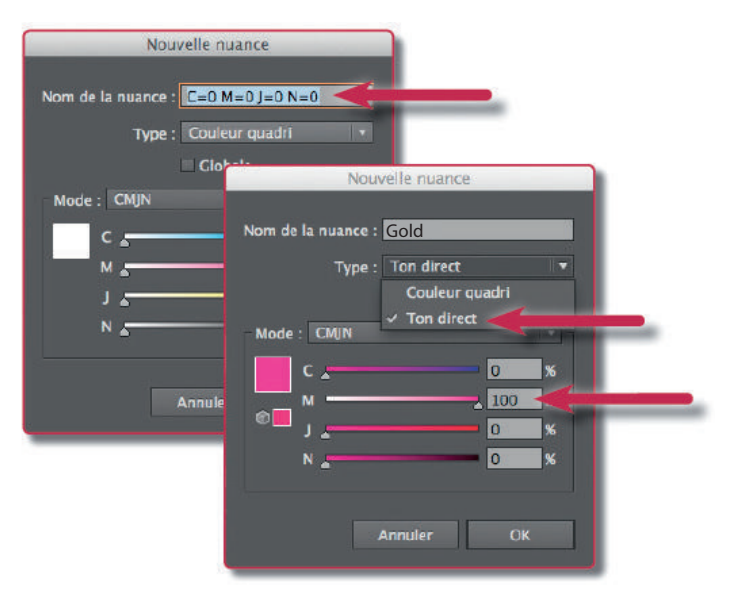

Donnez un aspect (ici M = 100%) à la couleur nommée que vous venez de créer, puis valider par OK

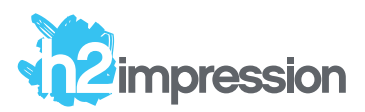

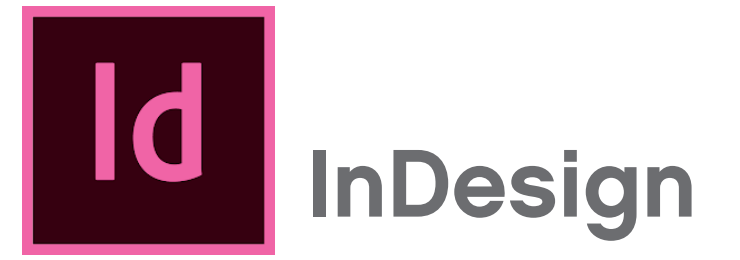

Ce qu'il faut savoir dans InDesign pour la gestion de la 5ème couleur ou de la nuance seule :

Création d'une couleur nommée "Gold" ou "Siver" dans le nuancier

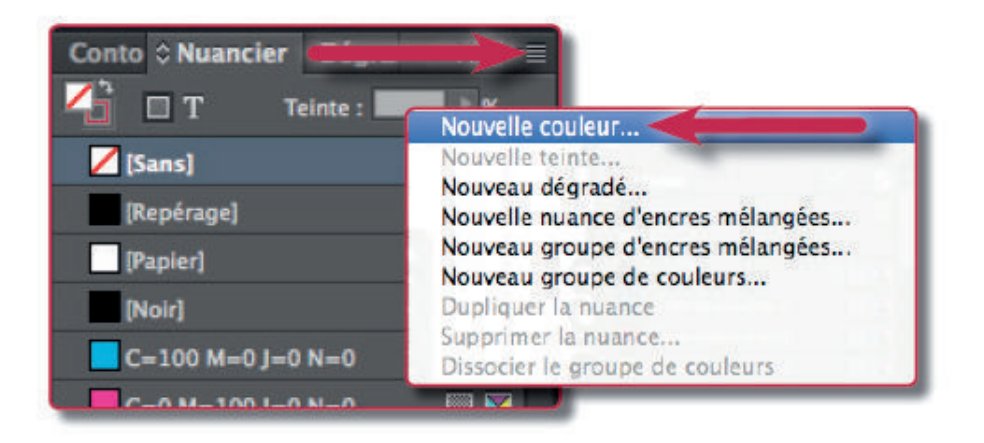

Respecter le nom de la couleur nommé "Gold" ou "Silver".

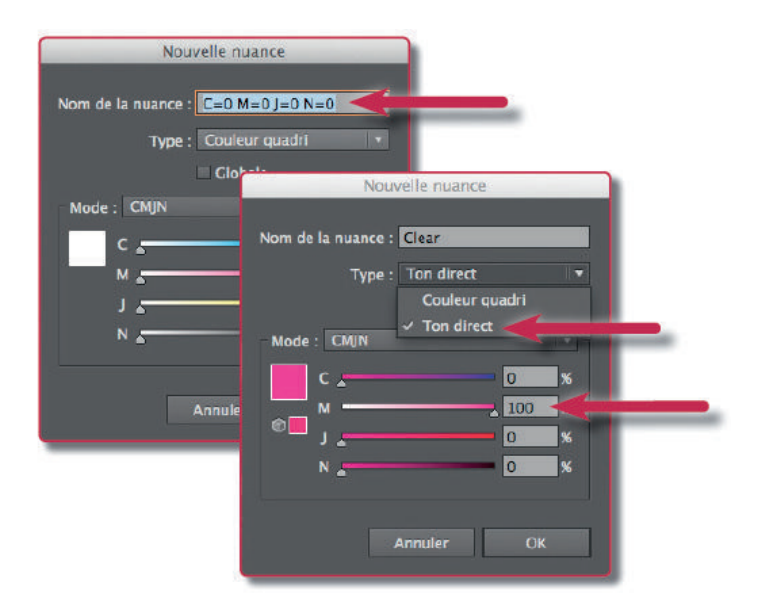

Donner un aspect (ici M=100%) à la couleur nommée que vous venez de créer, puis valider par OK.

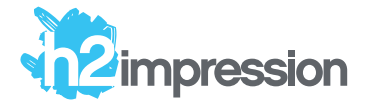

### Teintes métalliques & combinaison avec vernis transparent (tuto avancé).

#### Créer des teintes métalliques

Dans Indesign ou Illustrator, créez une nouvelle nuance d'encres mélangées. Sélectionnez les 3 couleurs de base (Cyan, Magenta, Jaune) et votre couleur d'accompagnement (Silver) et attribuez-leurs des teintes sachant que pour cette dernière le maximum est obligatoirement de 60%.

Vous pouvez créer un groupe de nuances d'encres mélangées pour obtenir un spectre plus large.

A noter : vous devez impérativement ajouter un ton direct à votre nuancier pour activer cette fonction. Le noir n'est pas utilisé pour ces teintes.

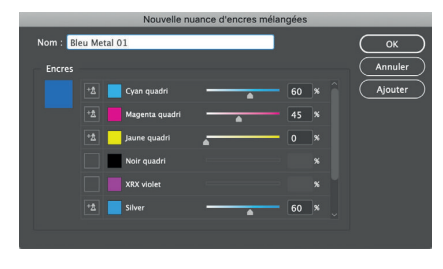

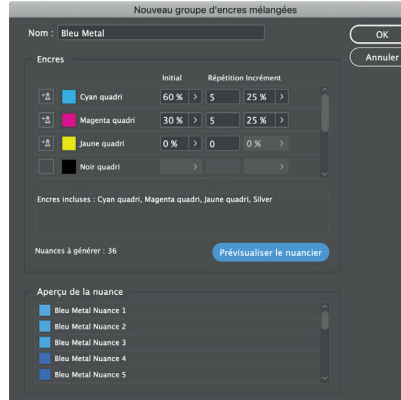

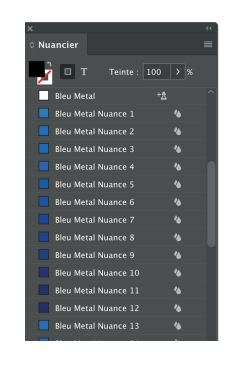

#### Gestion des calques d'accompagnement (Silver, Gold, White, Clear)

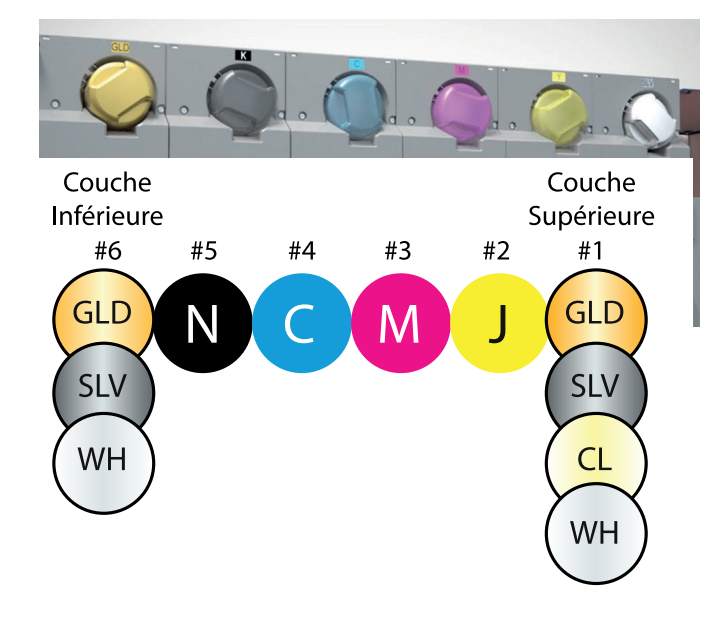

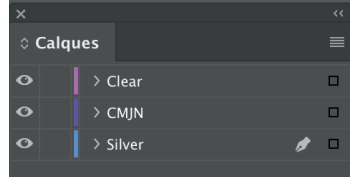

Sur devis uniquement nous contacter avec votre projet.

Dans Indesign, créez un calque pour votre création (CMJN) et un calque différent par la couleur d'accompagnementet nommez-les par le nom de la couleur (ex. Silver, Gold...).

Vous pouvez utiliser les couleurs métalliques en sous couches ou superpositions.

Le calque Clear ne peut être utilisé qu'en superposition du design.

A noter : il est possible de faire autant de calques que vous le souhaitez pour le design CMJN. La superposition de couches sur un même imprimé demande l'établissement d'un devis au préalable (avec taux de couverture pour chaque couche à préciser).

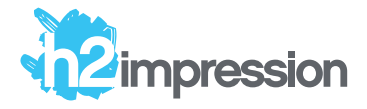

#### Taux de couverture maximum

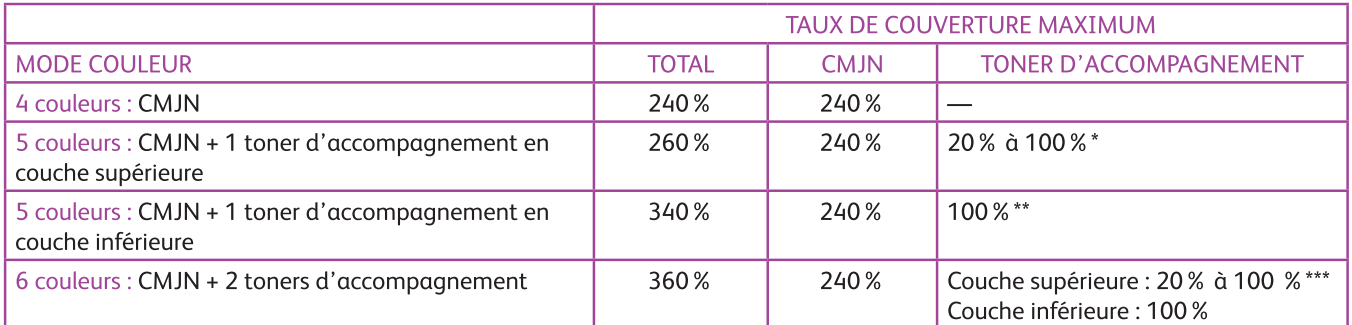

\* Lorsqu'un toner spécial se trouve sur la couche supérieure, son taux de couverture est réduit pour s'adapter au taux de couverture total maximum.

\*\* Lorsqu'un toner spécial se trouve sous la couche inférieure, son taux de couverture est conservé permettant l'application d'une quantité maximale d'un mélange de couleurs métallisées.

\*\*\* Lorsqu'un toner spécial se trouve sur les couches inférieure et supérieure, son taux de couverture en position 6 (couche inférieure) est conservé, tandis qu'en position 1 (couche supérieure), il est réduit pour s'adapter au taux de couverture du total maximum.

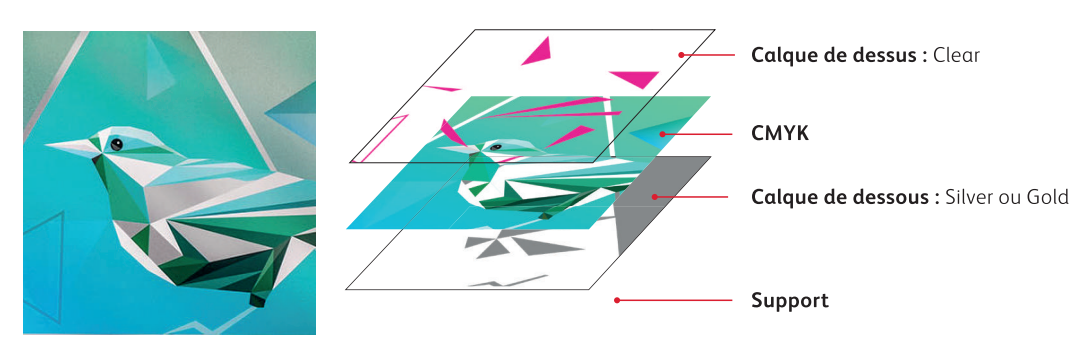

#### Tarifs et délais

Les tarifs indiqués sur notre site internet sont étudiés pour une occupation maximale de la surface du document de 50%. Au-delà, l'établissement d'un devis est alors obligatoire. Par exemple si vous avez un aplat de couleur métallique, il faudra donc doubler le prix de l'option métallique pour approcher du taux de 100%. Les devis sont ensuite à valider sur notre site internet ou directement sur place.

Si vous pouvez commander sur le site internet directement une option vernis et métallique (ou blanche) en simultané, sachez que les délais sont obligatoirement allongés : les cartouches spéciales ont des temps de chargement très longs et de nombreux réglages sont à effectuer à chaque changement : les délais sont alors automatiquement allongés en cas de superposition de couches par rapport au délai de base d'une option indiqué sur le site internet.

#### **Rendus**

Les encres métalliques sont vives sur papier couché et plus opaques sur papier non couché ou texturé. Les papiers couchés sont enduits pour faire ressortir ce type d'encre alors que les papiers non couchés ne le sont pas. Le résultat se rapproche néanmoins d'un Pantone métallique sur les tons argenté et doré. Le résultat est néanmoins plus nuancé sur les tons métalliques autres car il ne s'agit pas d'une encre à 100% métallique mais un mélange contenant 60% maximum d'argent ce qui enlève donc au moins 40% de brillance au rendu.

Le vernis transparent qui peut être rajouté en option (sur devis si > 50% de surface d'encrage) reste un vernis léger contrairement à un véritable vernis sélectif traité en sérigraphie offset. Un tutoriel lui est dédié mais toujours privilégier les aplats et contre aplats sur papier lisse ou de couleur foncée, plutôt que de recouvrir des zones clairement définies par l' impression (textes, titres, images...). L'encre étant satinée par nature, rajouter un léger vernis par dessus ne se voit que très peu et vous pourriez être déçu(e). Voir le tutoriel dédié.